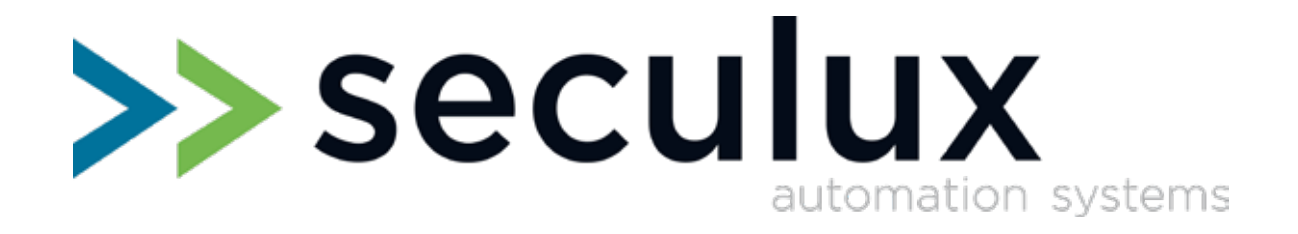

# **Versus M22 Commande Getting Started**

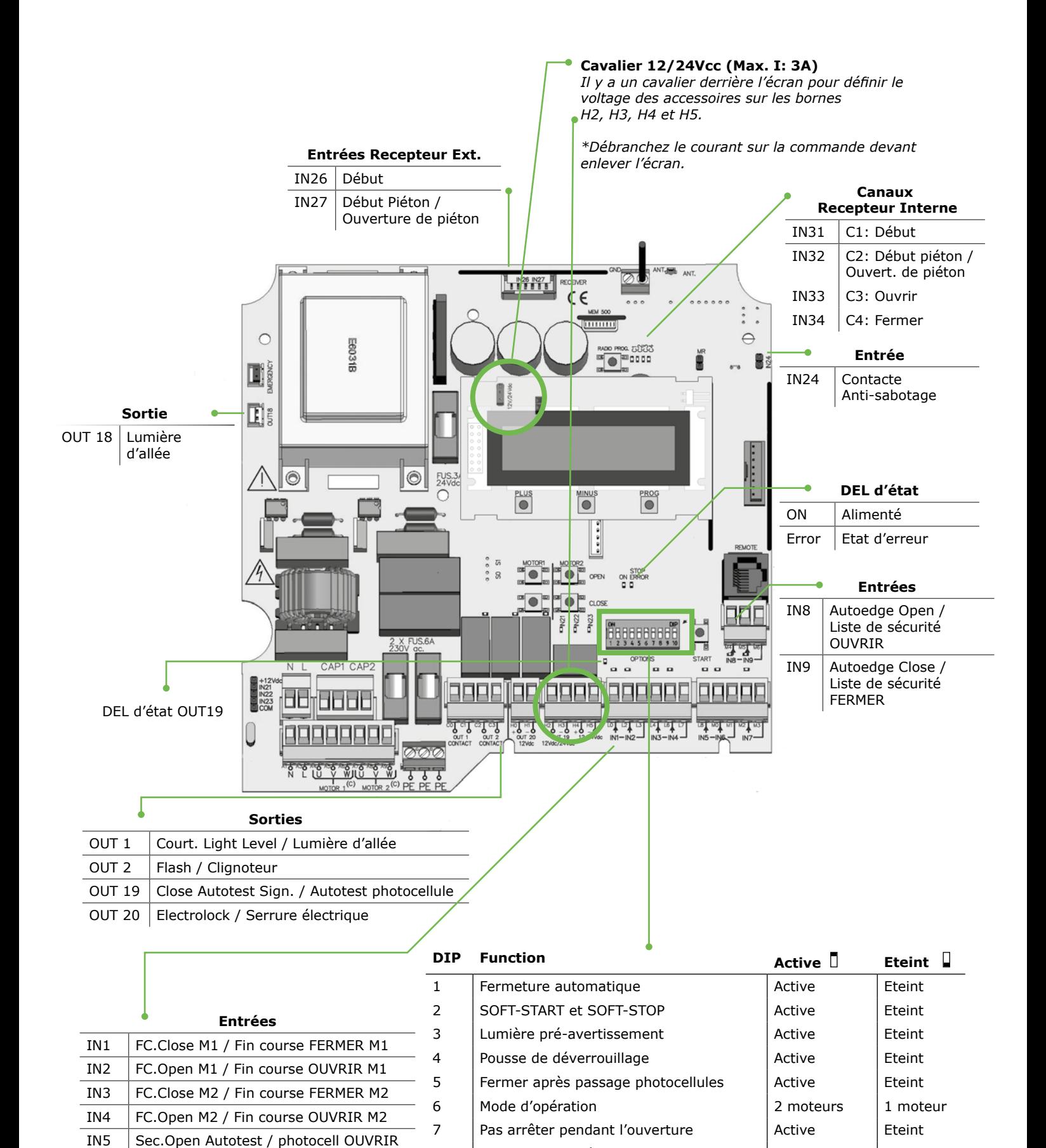

IN6 Sec.Close Autotest / photocell FERMER

IN7 Début

8 Activer serrure électrique **Eteint** Active 9 Teste les photocellules pendant ouvrir Active | Eteint 10 Teste les photocellules pendant fermer Active | Eteint

# **Programmation des temps de mouvement** Placer les battants en position fermée. *8* Appuyez sur le bouton START, moteur 1 arrête. *1 Activez DIP6 pour deux moteurs.* **START M1 M2** Appuyez plusieurs fois sur le bouton PROG pour Appuyez sur le bouton START, moteur 2 arrête. *2 9* sélectionner le menu PROGRAMMING PROGRAMMING **START** PLUS MINUS PROG  $\left( \begin{matrix} \bullet \\ \bullet \end{matrix} \right)$  $\left[\bullet\right]$ <sup>1</sup> Le temps de pause entre les étappes 9 et 10 définit le *temps de fermeture automatique.* Appuyez sur les boutons PLUS- et MINUS en même *3* temps pendant 2s pour ouvrir le menu. *Si DIP1 est activé pour le fermeture automatique.* PROGRAM CONFIG *10* Appuyez sur le bouton START, moteur 2 ferme. CLOSED PLUS MINUS PROG  $\odot$ **START** Appuyez sur le bouton START, moteur 1 ouvre. *4* Appuyez sur le bouton START, moteur 1 ferme. *11* **START START** Appuyez sur le bouton START, moteur 2 ouvre. *5* Appuyez sur le bouton START, moteur 2 ralentit. *12 Si DIP2 est activé pour SOFT-STOP et SOFT-START.* **START START** Appuyez sur le bouton START, moteur 1 ralentit. *6 Si DIP2 est activé pour SOFT-STOP et SOFT-START. 13* Appuyez sur le bouton START, moteur 1 ralentit. **START START** Appuyez sur le bouton START, moteur 2 ralentit. *14* Appuyez sur le bouton START, moteur 2 arrête. *7* Appuyez encore une fois sur le bouton START, moteur 1 arrête. **START** START START **M1 M2**

# **Adapter temps de mouvement de l'ouverture piéton**

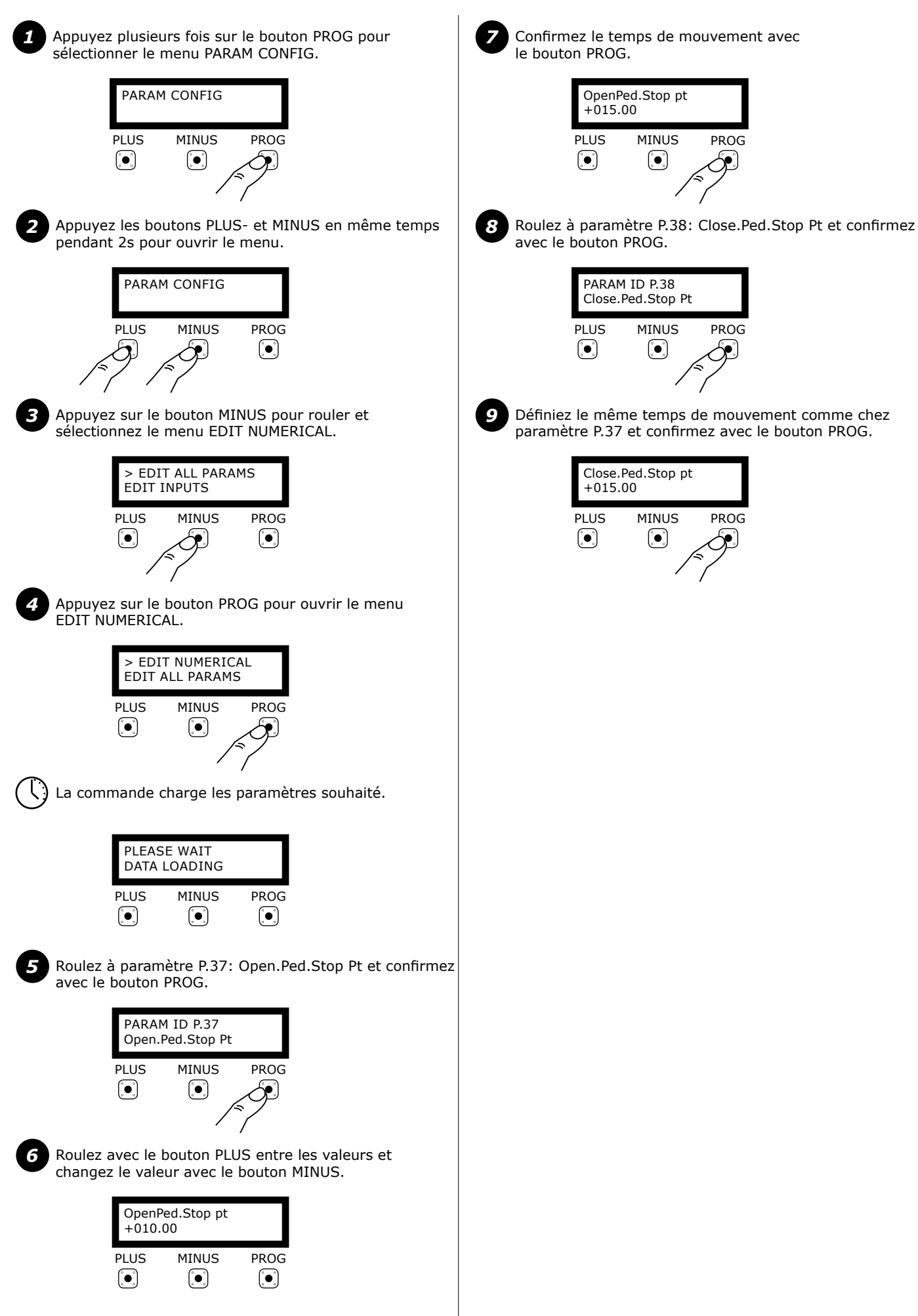

**Ce document ne remplace pas le mode d'emploi!**

 $\rightarrow$  seculux

## **Afficher les erreurs et les avertissements**

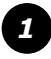

Appuyez plusieurs fois sur le bouton PROG pour sélectionner le menu PARAM CONFIG.

#### PARAM CONFIG PLUS<br>(•) MINUS PROG  $\left( \bullet \right)$ ∱م∱

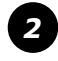

Appuyez sur les boutons PLUS- et MINUS en même temps pendant 2s pour ouvrir le menu.

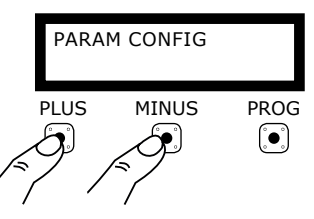

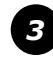

Appuyez sur le bouton MINUS pour rouler et sélectionnez le menu EDIT ALL PARAMS.

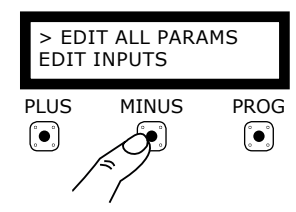

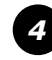

Appuyez le bouton PROG pour ouvrir le menu EDIT ALL PARAMS.

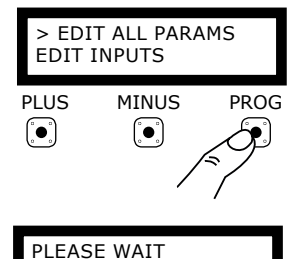

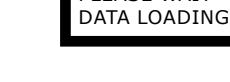

Roulez à paramètre P.24: Error Display.

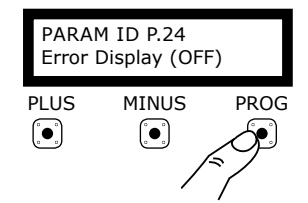

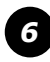

*5*

Activez le paramètre Error Display et confirmez avec le bouton PROG.

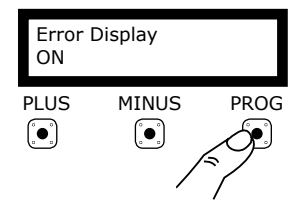

# *Avertissements*

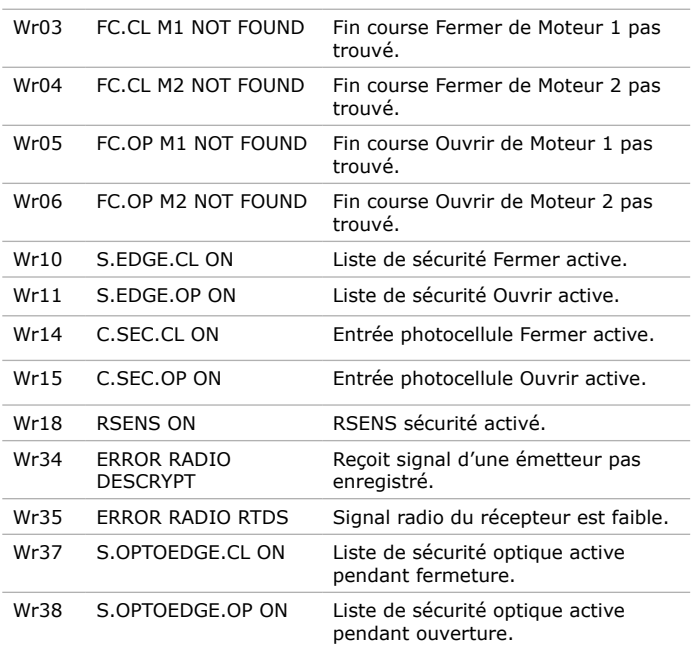

# *Erreurs*

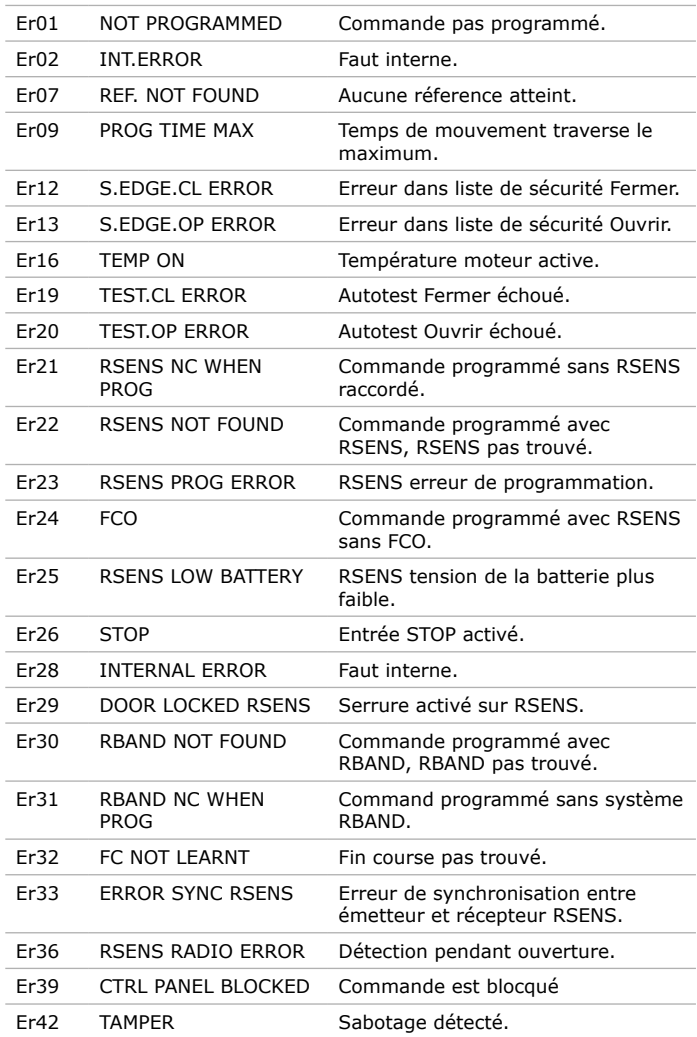

# **Raccorder liste de sécurité**  $\qquad \qquad$  **Positionner les battants**

IN8 et IN9 sont défini pour raccorder une liste de sécurité 8K2 ou optique. La commande détecte le type raccordé automatiquement.

# **Liste de sécurité 8K2**

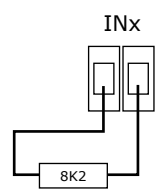

### **Liste de sécurité optique**

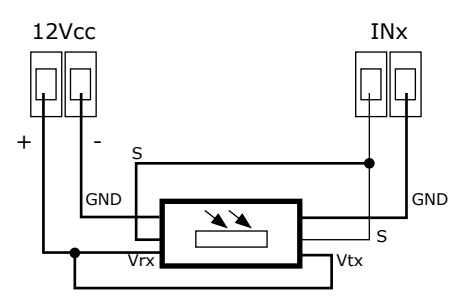

*Les commandes VERSUS sont compatibles avec les listes de sécurité optique de WITT et FRABA.*

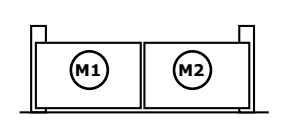

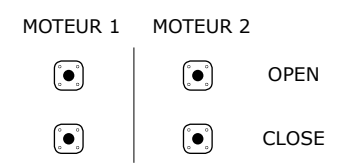

Commande Homme-Mort pour positionner un battant.

# **Adapter le temps de fermeture automatique**

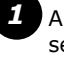

Appuyez plusieurs fois sur le bouton PROG pour sélectionner le menu PARAM CONFIG.

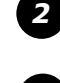

Appuyez les boutons PLUS- et MINUS en même temps pendant 2s pour ouvrir le menu.

*3*

Appuyez le bouton MINUS pour rouler et sélectionnez le menu EDIT NUMERICAL.

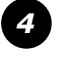

Appuyez le bouton PROG pour ouvrir le menu EDIT NUMERICAL.

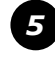

Roulez à **P.41 Autoclose** pour définir le temps de fermeture automatique.

# **Adapter temps de commutation de la serrure**

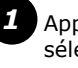

Appuyez plusieurs fois sur le bouton PROG pour sélectionner le menu PARAM CONFIG.

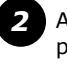

Appuyez les boutons PLUS- et MINUS en même temps pendant 2s pour ouvrir le menu.

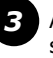

Appuyez le bouton MINUS pour rouler et sélectionnez le menu EDIT NUMERICAL.

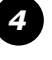

*5*

Appuyez le bouton PROG pour ouvrir le menu EDIT NUMERICAL.

Roulez à **P.4A Electro lock time** pour définir un temps de commutation en secondes.

# **Configurer les entrées**

**Fonctions**

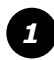

Appuyez plusieurs fois sur le bouton PROG pour sélectionner le menu PARAM CONFIG.

### PARAM CONFIG MINUS PLUS PROG  $\left[\bullet\right]$  $\left[ \bullet \right]$

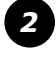

Appuyez les boutons PLUS- et MINUS en même temps pendant 2s pour ouvrir.

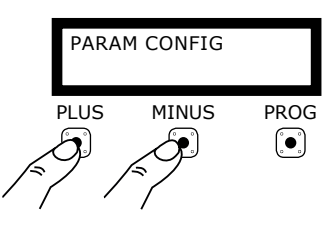

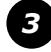

Appuyez sur le bouton MINUS pour rouler et sélectionnez le menu EDIT INPUTS

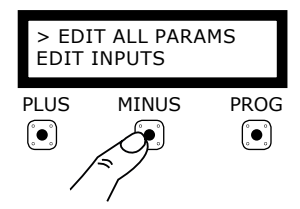

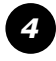

Appuyez le bouton PROG pour ouvrir le menu EDIT INPUTS.

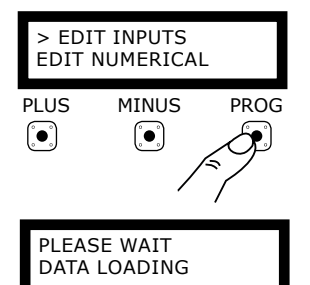

NO FUNCTION Pas de fonctions 8k2 S.EDGE.CLOSE Liste de sécurité 8k2 pour fermer 8k2 S.EDGE.OPEN Liste de sécurité 8k2 pour ouvrir FC.OP M1 Fin course OUVRIR pour Moteur 1 (NC) FC.OP M2 Fin course OUVRIR pour Moteur 2 (NC) FC.CL M1 Fin course FERMER pour Moteur 1 (NC) FC.CL M2 Fin course FERMER pour Moteur 2 (NC) SEC.OP Entrée de securité pour ouvrir (NC) SEC.CL Entrée de securité pour fermer (NC) STOP Entrée d'arrêt (NC) START Entrée de début (NO) OPEN Ouvrir défini (NO) CLOSE Fermer défini (NO) PEDESTRIAN START Bouton début pour l'ouverture piéton (NO) *SEC.OP AUTOTEST Entrée de sécurité Ouvrir avec autotest (NC) SEC.CL AUTOTEST Entrée de sécurité Fermer avec autotest (NC) S.EDGE.CL AUTOTEST Liste de sécurité Fermer avec autotest (NC) S.EDGE.OP AUTOTEST Liste de sécurité Ouvrir avec autotest (NC)* OPTO EDGE.CL Liste de sécurité optique pendant fermer OPTO EDGE.OP Liste de sécurité optique pendant ouvrir PRESSURE SWITCH Entrée d'une commutateur palpeuse AUTOEDGE.CL Liste de sécurité automatique (8k2/OPTO) pour fermer AUTOEDGE.OP Liste de sécurité automatique (8k2/OPTO) pour ouvrir COURTESY LIGHT ON Activer lumière d'allée OPEN SLOW SPEED REF Entrée comme réference pour le ralentissement pendant l'ouverture CLOSE SLOW SPEED REF Entrée comme réference pour le ralentissement pendant le fermer OPEN INSIDE Entrée pour ouvrir via intérieure FIRE SIGNAL NO Entrée détection de feu (NO) FIRE OPEN Ouvrir si le feu est détecté PRESSURE\_SW\_M2 Commutateur palpeuse pour Moteur 2

FIRE SIGNAL NC Entrée détection de feu (NC)

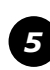

Roulez à le paramètre souhaité et confirmez avec le bouton PROG.

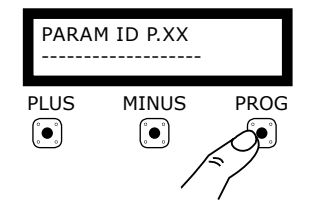

# **Configurer les sorties**

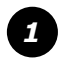

Appuyez plusieurs fois sur le bouton PROG pour sélectionner le menu PARAM CONFIG.

#### PARAM CONFIG MINUS PROG PLUS  $\left(\begin{matrix}\bullet\\ \bullet\end{matrix}\right)$  $\left(\begin{matrix}\bullet\end{matrix}\right)$ ∕γ`

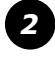

Appuyez les boutons PLUS- et MINUS en même temps pendant 2s pour ouvrir le menu.

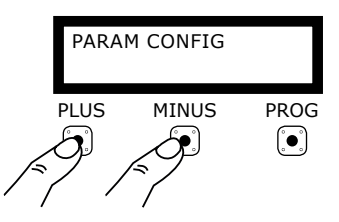

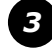

Appuyez sur le bouton MINUS pour rouler et sélectionner le menu EDIT OUTPUTS.

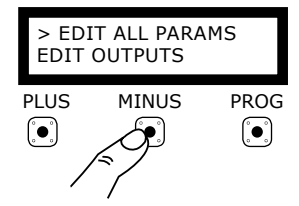

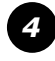

Appuyez le bouton PROG pour ouvrir le menu EDIT OUTPUTS

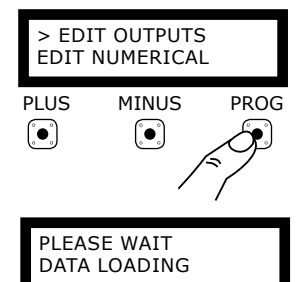

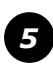

Roulez à le paramètre souhaité et confirmez avec le bouton PROG.

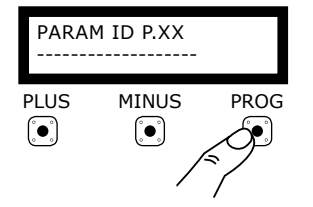

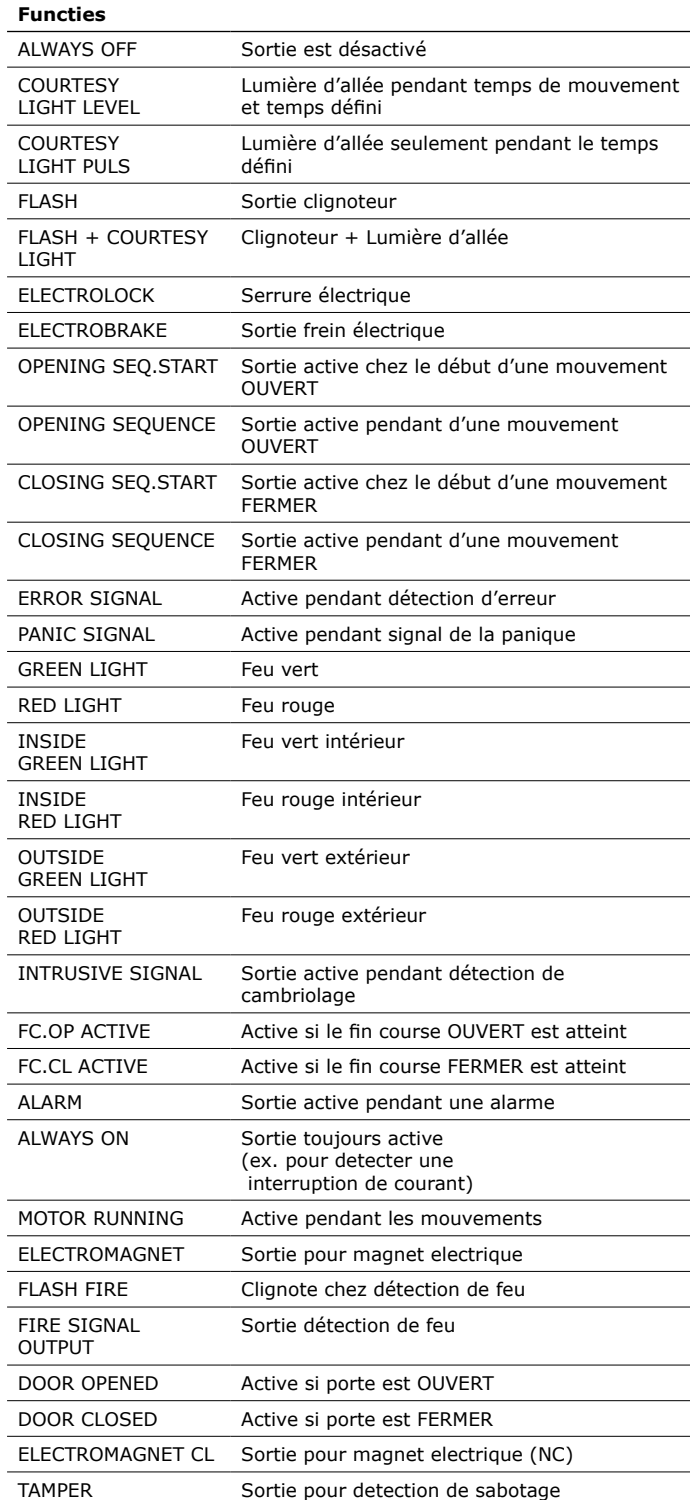

*\* Avec la carte TL-CARD optionelle, il peut ajouter 4 sorties configurable.*